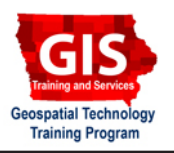

# **Getting Started with DNR Garmin: Saving Data from GPS Devices**

Welcome to the Essential ArcGIS Task Sheet Series. This series supplements the Iowa State University GIS Geospatial Technology Training Program short course series, "Essential ArcGIS Tutorial Series." These task sheets are designed to provide quick, easy instructions for performing specific tasks in GIS.

The DNR GARMIN program is a free application from the Minnesota DNR. The software is available from http://www.dnr.state.mn.us/mis/gis/tools/arcview/extensions/DNRGarmin/DNRGarmin.html

#### **1. Connecting the Device**

- 1. With the GPS unit turned off, connect it to your computer using the interface cable (USB or parallel port).
- 2. Turn on your GPS unit, and then open the DNR Garmin program. The Garmin program should then recognize your GPS unit.

### **2. Downloading Waypoints as files**

1. Select **Waypoint** > **Download**.

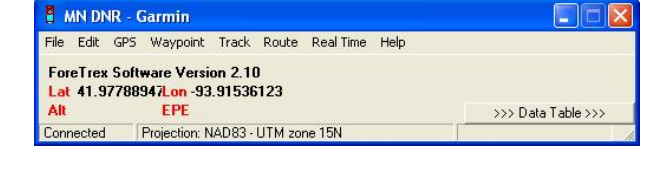

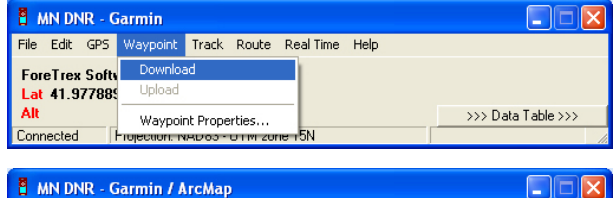

File <mark>Edit GPS Waypoint Track Route RealTime Help</mark>

Load From

- 2. Click on **File** > **Save To** > **File...**.
	- Navigate to **Local Disk (C:)**, then create a folder to place the collected waypoints. Name it **"yourname\_ waypoints"**.
	- Double click the newly created folder and in the **File name:** text box type **"yourname\_waypoints"**.
	- In the **Save as type:** dropdown box, select **Text File (Comma delimited) (\*.txt)** to store values as a table to be imported into ArcGIS Explorer.
	- Click **Save** and then **OK** in the popup window.

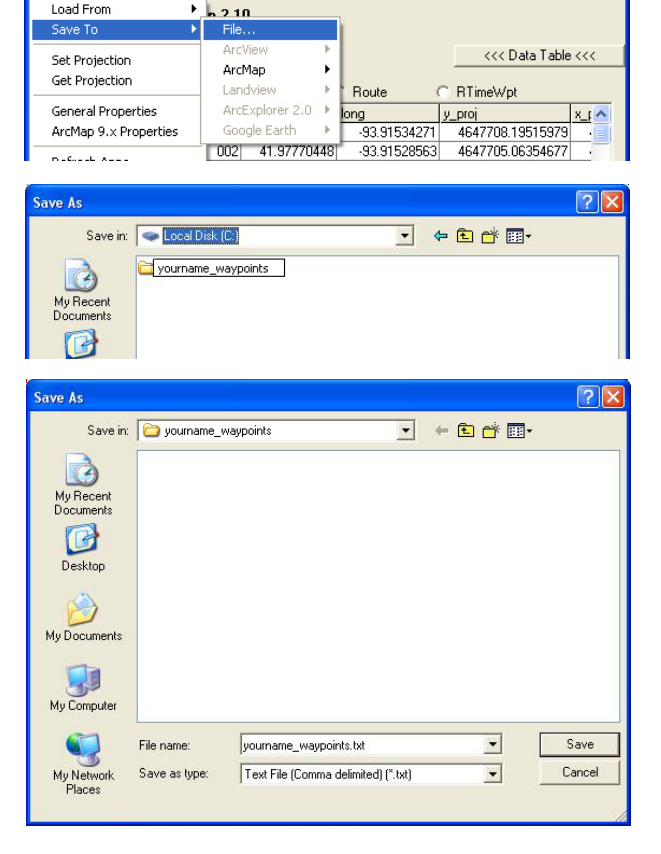

## **3. Importing Data into ArcGIS Explorer**

- 1. Start ArcGIS Explorer.
- 2. Select **Add Content** in the ArcGIS Explorer **Home** ribbon.

- Select **Text Files...** and navigate to the saved text file in **C:\yourname\_ waypoints** then click **Open**.
- 3. Pan and zoom to the GPS points using the navigator in the lower left hand corner of the map in ArcGIS Explorer.
- 4. In addition to Text File (Comma delimited), you can save your waypoints in the following data types:
	- **ArcView Shapefile (Projected) (\*.shp)** is a format used by ArcMap and ArcGIS Explorer.
	- **GPS eXchange Format (\*.gpx)** is a GPS format that can be opened using ArcGIS Explorer.
	- **KML** files are a format primarily used by Google Maps and Google Earth, but can be loaded into ArcGIS Explorer.

#### **Contacts**

For more information about ArcGIS Explorer, contact:

Christopher J. Seeger, ASLA, GISP cjseeger@iastate.edu.

For information about the ISU Extension Geospatial Technology Program, contact:

Alan Jensen, AICP adjensen@iastate.edu or 515-294-2073.

This task sheet and more are available for free download at www.extension.iastate.edu/gis.

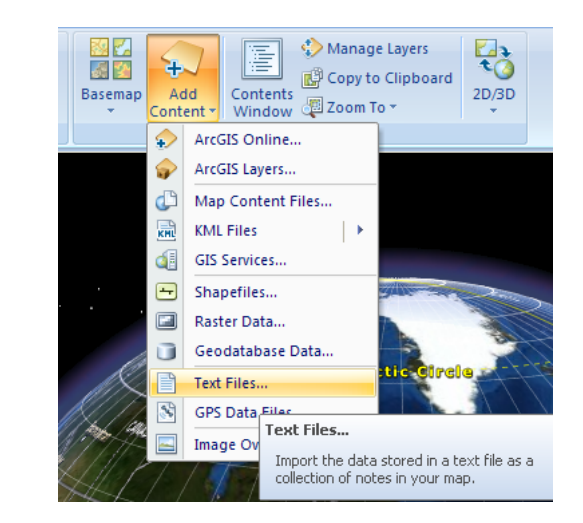

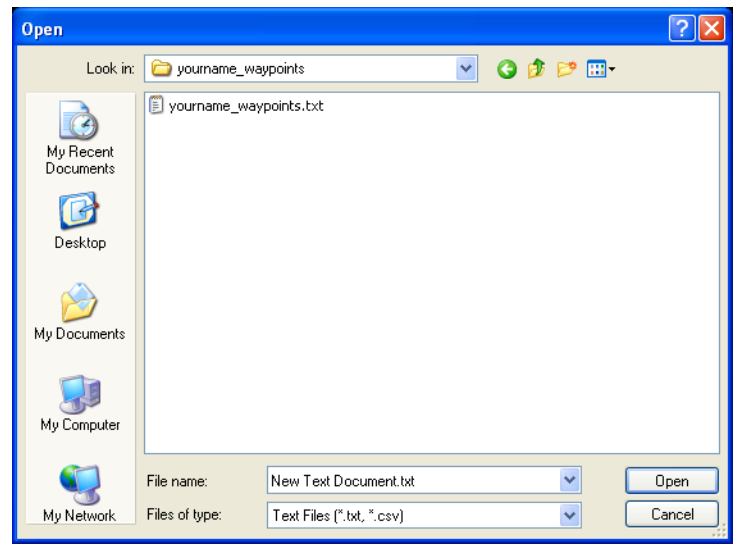

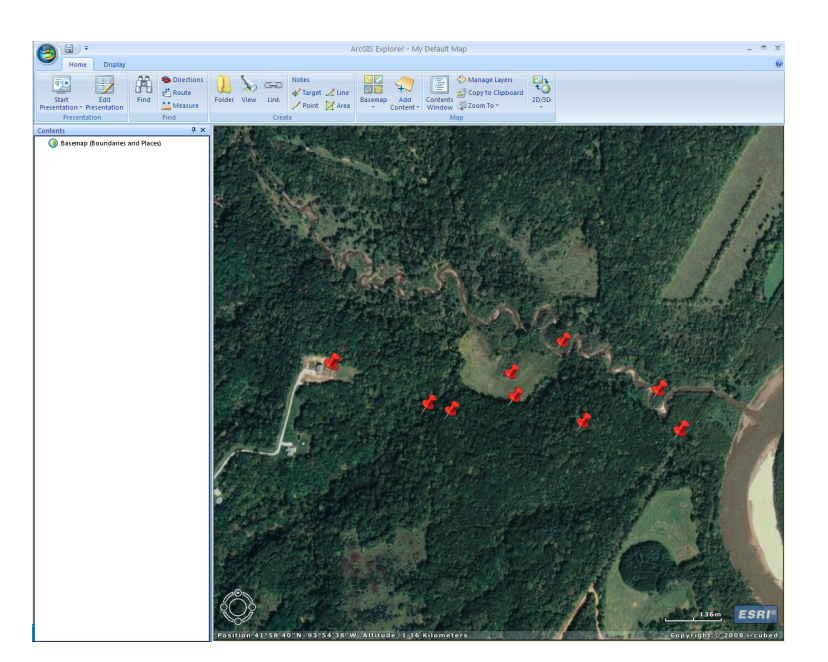

lssued in furtherance of Cooperative Extension work, Acts of May 8 and June 30, 1914 in cooperation with the U.S. Department of Agriculture. Jack M. Payne, director, Cooperative Extension Service,<br>Iowa State University of

<sup>...</sup> and justice for all<br>The U.S. Department of Agriculture (USDA) prohibits discrimination in all its programs and activities on the basis of race, color, national origin, gender, religion, age, disability, political belie